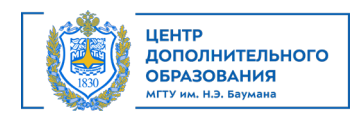

# **Программа курса «Эксперт Microsoft Excel»**

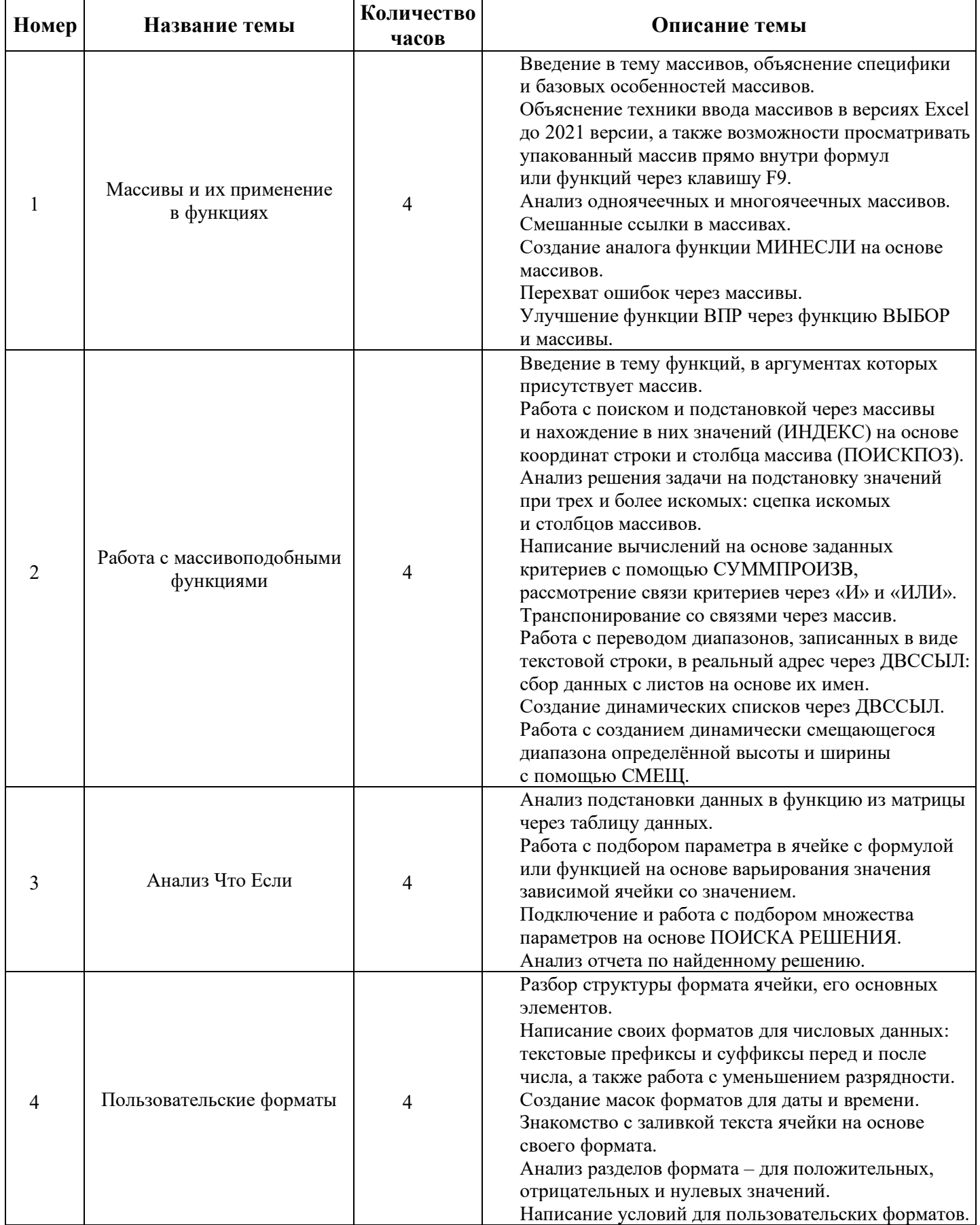

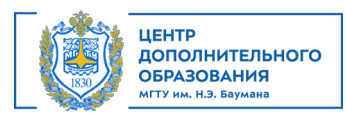

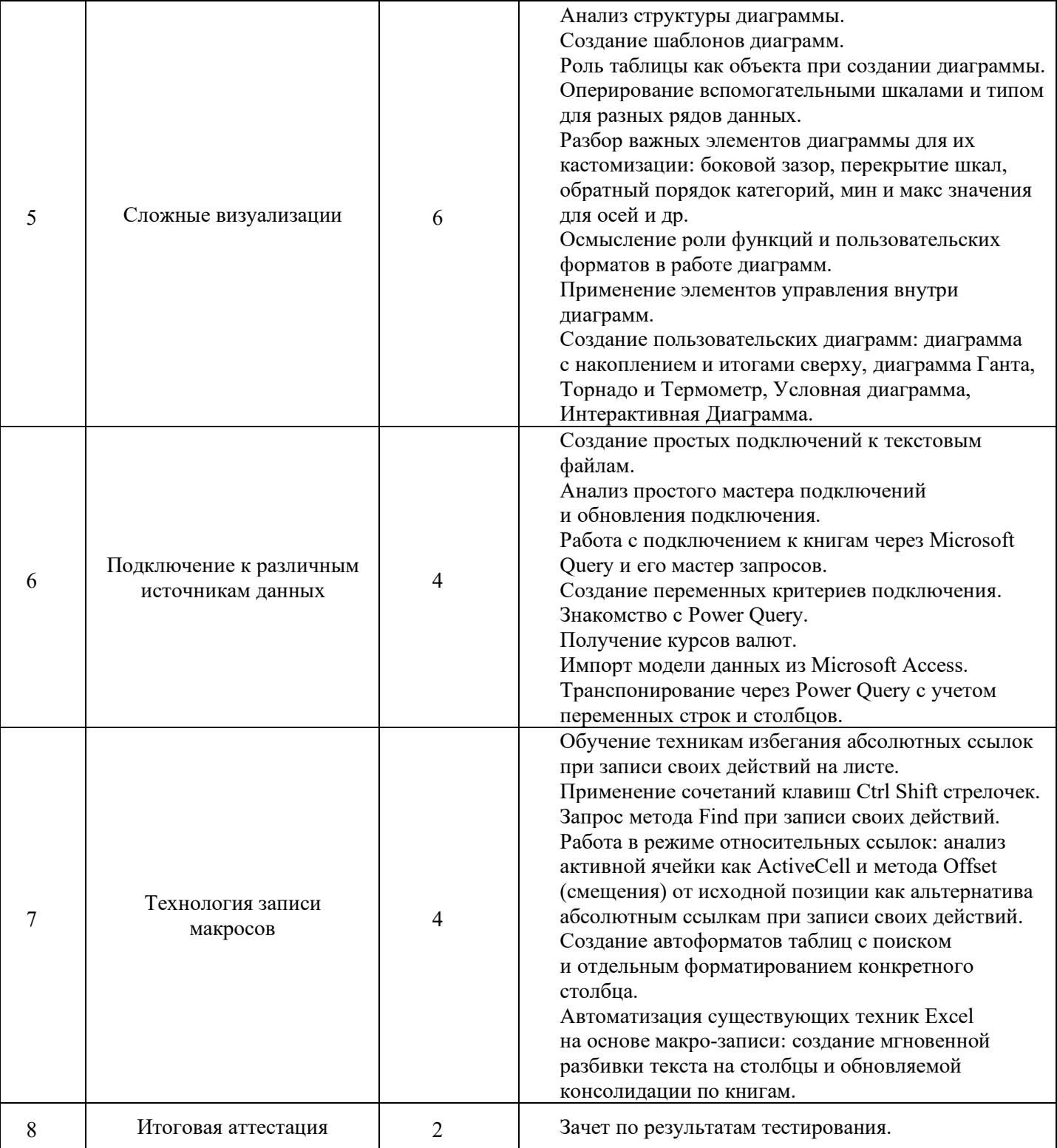

Министерство науки и высшего образования Российской Федерации Федеральное государственное бюджетное образовательное учреждение высшего образования «Московский государственный технический университет имени Н.Э. Баумана (национальный исследовательский университет)» (МГТУ им. Н.Э. Баумана)

> **УТВЕРЖДАЮ** Первый проректор проректор по учебной работе МЕТУ им. Н.Э. Баумана Б.В. Падалкин  $\kappa$  25  $\kappa$ 09 2023 г.

Дополнительное профессиональное образование **ONTARD & 601** 

## ДОПОЛНИТЕЛЬНАЯ ПРОФЕССИОНАЛЬНАЯ ПРОГРАММА ПРОГРАММА ПОВЫШЕНИЯ КВАЛИФИКАЦИИ «Эксперт Microsoft Excel»

Регистрац. № 05.22.23.04.76

Москва, 2023

## АВТОРЫ ПРОГРАММЫ:

Преподаватель ЦДО

В.И. Чмель

## СОГЛАСОВАНО:

Начальник УСП

Директор дпректор<br>Центра дополнительного образования

Т.А. Гузева М.В. Стоянова

4290 848

## Оглавление

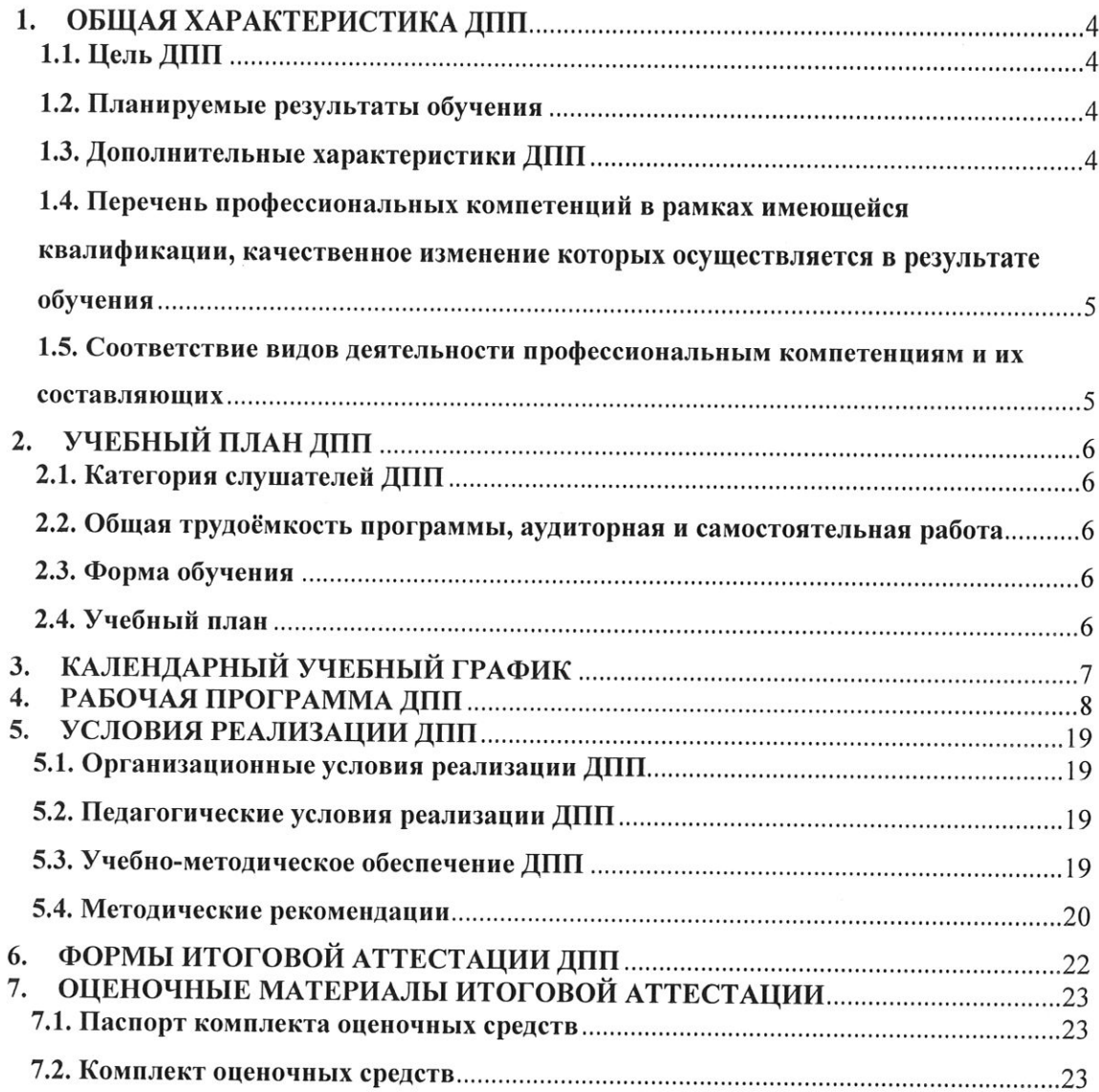

 $\overline{3}$ 

 $\overline{\phantom{a}}$ 

## 1. ОБЩАЯ ХАРАКТЕРИСТИКА ДПП

Программа подготовлена на основе:

- Федерального закона от 29 декабря 2012 года № 273-ФЗ «Об образовании в Российской Федерации»:

- требований Приказа Минобрнауки России от 01.07.2013 года № 499 «Об утверждении Порядка организации и осуществления образовательной деятельности по дополнительным профессиональным программам»;

- методических рекомендаций-разъяснений Минобрнауки России по разработке дополнительных профессиональных программ на основе профессиональных стандартов от 22 апреля 2015 года № ВК-1030/06.

Реализация программы ДПП направлена на получение новой компетенции, необходимой для профессиональной деятельности.

#### 1.1. Цель ДПП

Сформировать у обучающихся знания, навыки и умения в области обеспечения возможности проведения изменений в организации, приносящих пользу заинтересованным сторонам, путем выявления потребностей заинтересованных сторон и обоснования решений, описывающих возможные пути реализации изменений.

#### 1.2. Планируемые результаты обучения

Планируемые результаты обучения по ДПП:

- освоение профессиональных компетенций в процессе изучения перечисленных тем в учебном плане;

- успешное освоение программы повышения квалификации;

- успешное прохождение итоговой аттестации (зачет).

Обучающимся, успешно прошедшим обучение, выполнившим текущие контрольные задания и выдержавшим предусмотренное учебным планом зачет, выдается удостоверение о повышении квалификации по ДПП «Эксперт Microsoft Excel».

### 1.3. Дополнительные характеристики ДПП

Характеристики новой квалификации определены в приказе Минтруда России от 25 сентября 2018 № 592н «Об утверждении профессионального стандарта «Бизнес-аналитик».

Вид профессиональной деятельности:

- Деятельность по выявлению бизнес-проблем, выяснению потребностей заинтересованных сторон, обоснованию решений и обеспечению проведения изменений в организации (Код 08.037).

Трудовые функции:

- Анализ, обоснование и выбор решения (D/02.6).

## 1.4. Перечень профессиональных компетенций в рамках имеющейся квалификации, качественное изменение которых осуществляется в результате обучения

Получаемые компетенции базируются на основании Приказа Минобрнауки России от 23 августа 2017 г. № 808 «Об утверждении федерального государственного образовательного стандарта высшего образования по направлению подготовки 02.03.02 Фундаментальная информатика и информационные технологии (уровень бакалавриата)».

Перечень компетенций:

ОПК-3. Способен к разработке алгоритмических и программных решений в области системного и прикладного программирования, математических, информационных и имитационных моделей, созданию информационных ресурсов глобальных сетей, образовательного контента, прикладных баз данных, тестов и средств тестирования систем и средств на соответствие стандартам и исходным требованиям.

1.5. Соответствие видов деятельности профессиональным компетенциям и их составляющих

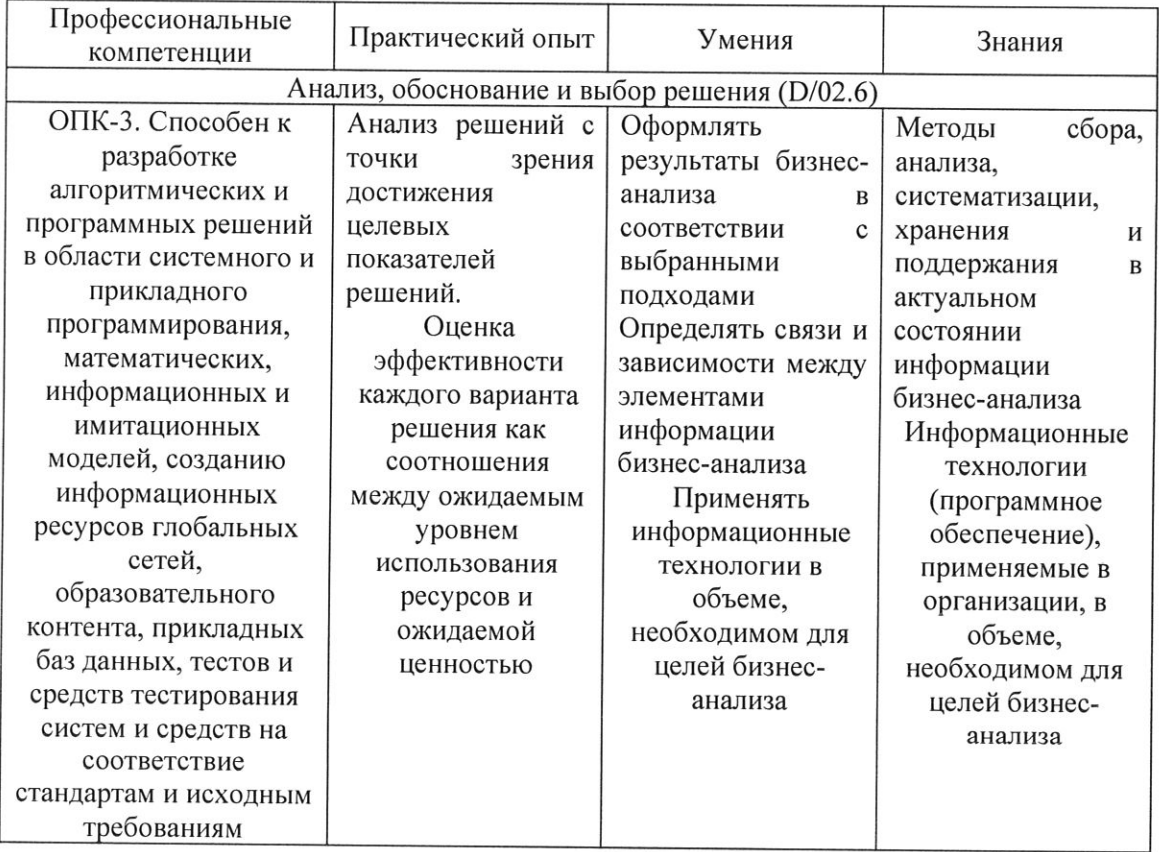

## 2. УЧЕБНЫЙ ПЛАН ДПП

#### 2.1. Категория слушателей ДПП

Имеющаяся квалификация (требования к слушателям) - к освоению ДПП допускаются лица, имеющие среднее профессиональное и/или высшее образование.

# 2.2. Общая трудоёмкость программы, аудиторная и самостоятельная работа

Общая трудоемкость программы 32 академических часа, из них 16 академических часа аудиторной работы, 14 академических часов самостоятельной работы и 2 академических часа итоговой аттестации.

#### 2.3. Форма обучения

Форма обучения по ДПП - очная с применением дистанционных образовательных технологий.

### 2.4. Учебный план

ДПП «Эксперт Microsoft Excel» реализуется одним модулем.

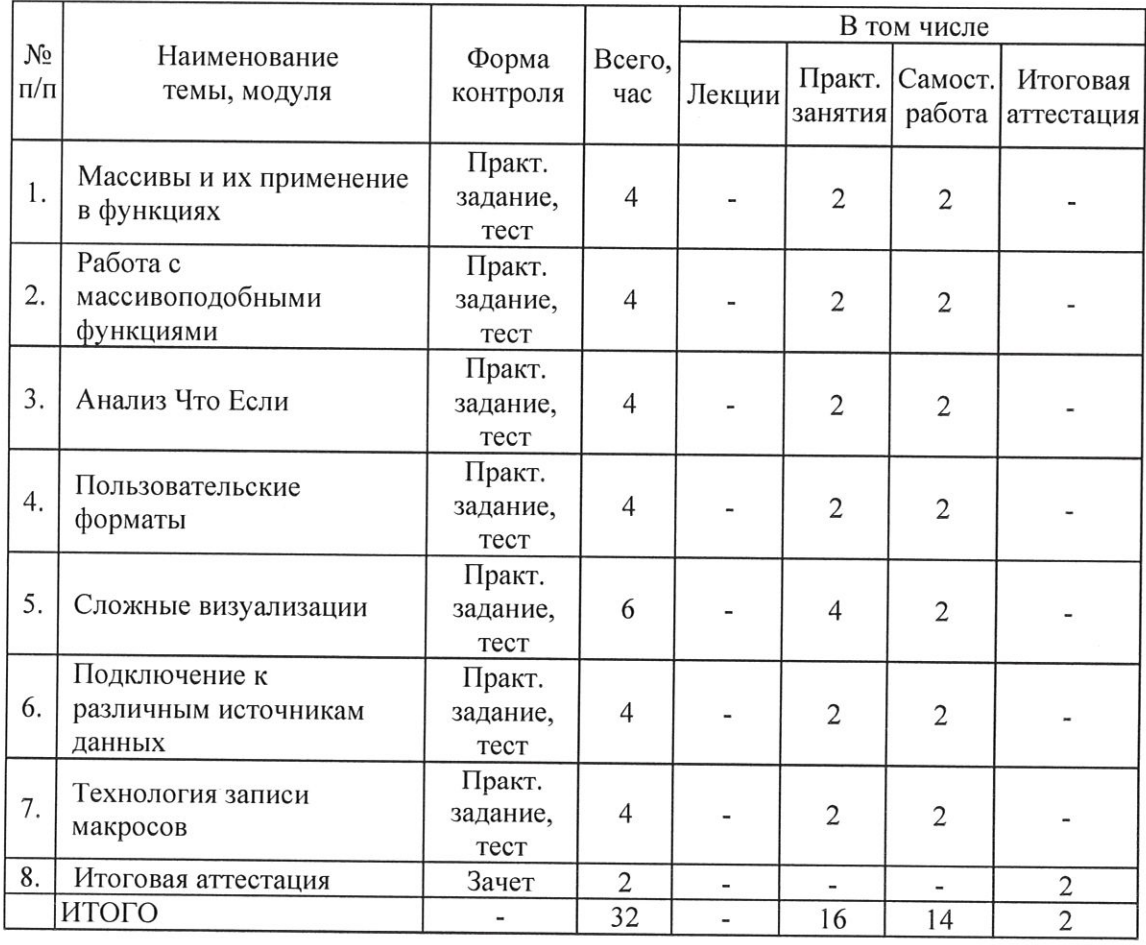

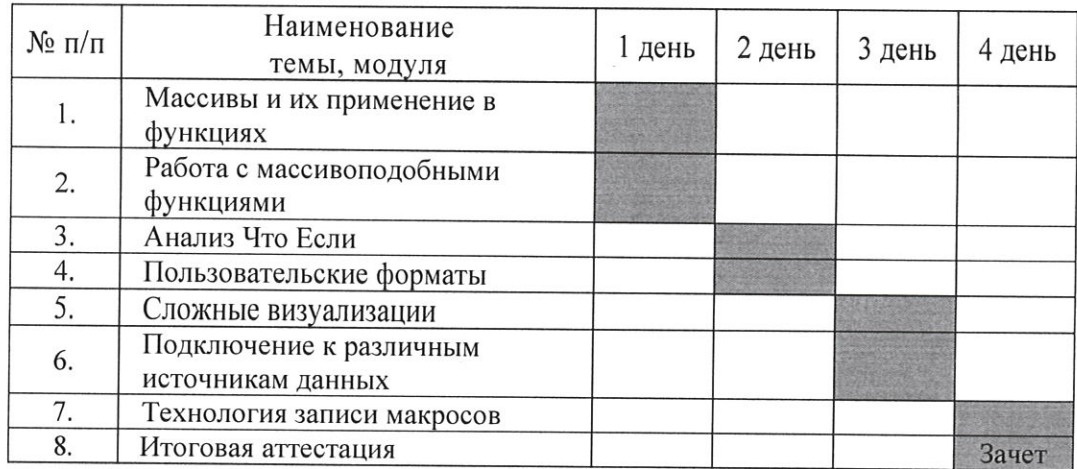

# 3. КАЛЕНДАРНЫЙ УЧЕБНЫЙ ГРАФИК

Минимальный срок освоения ДПП - 4 дня.

#### 4. РАБОЧАЯ ПРОГРАММА ДПП

#### 4.1. Рабочая программа модуля «Эксперт Microsoft Excel»

4.1.1. Цель изучения модуля: сформировать у обучающихся знания, навыки и умения в области обеспечения возможности проведения изменений в организации, приносящих пользу заинтересованным сторонам, путем выявления потребностей заинтересованных сторон и обоснования решений, описывающих возможные пути реализации изменений.

4.1.2. Задачи изучения модуля:

1. Освоение массивов и массивоподобных функций, а также применение массивов внутри обычных функций:

2. Формирование навыка работы с данными с точки зрения анализа "Что, если" (умение подбирать один или несколько параметров, использовать поиск решения для сложных задач на подбор сразу 10 параметров);

3. Приобретение способности строить сложные комплексные визуализации на основе других простых визуализаций, верной калибровки их параметров, а также использования элементов управления

4. Овладение навыком создания простых подключений и подключений с параметрами;

5. Введение в тему макро программирования: способность записывать свои действия через рекордер без знания VBA.

4.1.3. Планируемые результаты обучения

Процесс изучения раздела направлен на формирование следующих компетенций

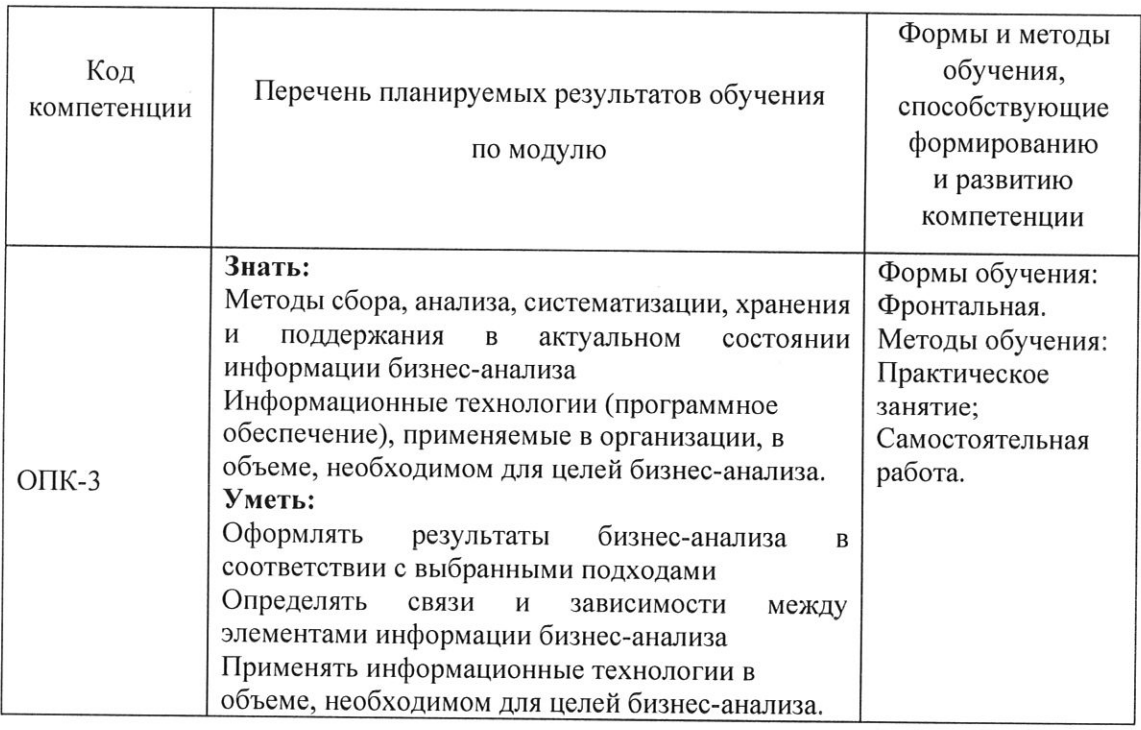

8

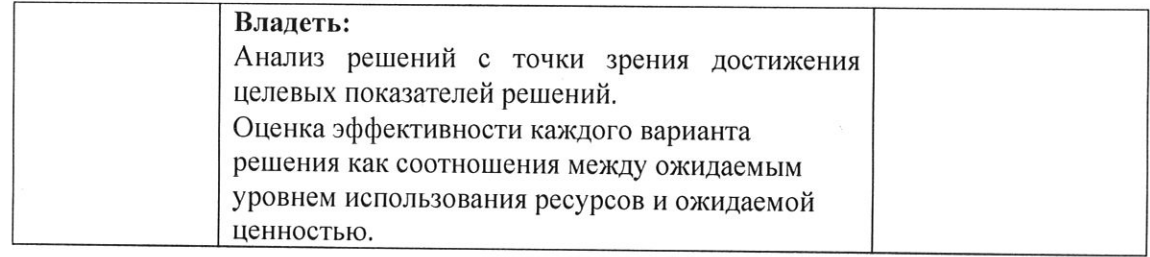

#### 4.1.4 Содержание курса

#### Тема 1. Массивы и их применение в функциях (4 часа)

Практические занятия (2 часа). Введение в тему массивов, объяснение специфики и базовых особенностей массивов. Объяснение техники ввода массивов в версиях Эксель до 2021 версии, а также возможности просматривать упакованный массив прямо внутри формул или функций через клавишу F9.

Работа по закреплению знаний о массивах

Итог работы: понимание специфики и преимущества массивов в различных ситуациях. Умение оперировать с одноячеечными и многоячеечными массивами, а также умение использовать массивы внутри базовых функций (СУММ, СРЗНАЧ и др.). Формирование способности применения разных типов ссылок внутри массива, а также создание имитации функции МИНЕСЛИ с помощью массивов, функции ЕСЛИ и МИН и перехватчика ошибок на основе массивов и функции ЕСЛИОШИБКА. Понимание как сочетаются массивы и умные таблицы (excel tables).

Самостоятельная работа (2 часа). Выполнение практического задания, подготовка к тесту.

## Тема 2. Работа с массивоподобными функциями (4 часа)

Практические занятия (2 часа). Работа с массивоподобными функциями.

Итог работы: понимание специфики работы с поиском и подстановкой, когда создается массив на основе функции ИНДЕКС, а далее в нем по полученным координатам строки и столбца (функция ПОИСКПОЗ) находится искомое. Умение оперировать с вертикальным и горизонтальными массивами внутри функции ПОИСКПОЗ и осуществлять как однокритериальный поиск, так и многокритериальный. Успешное применение функции СУММПРОИЗВ как формулы массива для получения СУММ по двум и более критериям, связанных оператором ИЛИ, а также функции СМЕЩ. Способность транспонировать таблицу через массив (функция ТРАНСП).

В отдельное умение выделяется способность работать с функцией ДВССЫЛ для расчета итогов для диапазонов с нескольких листов по именам этих листов, а также применение этой функции и умных таблиц для создания динамических списков.

Самостоятельная работа (2 часа). Выполнение практического задания, подготовка к тесту.

#### Тема 3. Анализ Что Если (4 часа)

Практическая работа (2 часа). Работа инструментами анализа ЧТО, ЕСЛИ.

Итог работы: понимание механики подстановки аргументов определенной функции как параметров через ТАБЛИЦУ ДАННЫХ. Умение строить отчет по ДИСПЕТЧЕРУ СЦЕНАРИЕВ, создавать и объединять сценарии с других листов. Освоение техники подбора параметров, четкое разграничение подбираемого параметра в ячейке с формулой или функцией, требуемого значения и варьируемой единицы. Эффективное оперирование со сложным подбором сразу 10 параметров через ПОИСК РЕШЕНИЯ: понимание явных и неявных ограничений, минимизации или максимизации искомого результата, подбора адекватного метода. Отдельным умением формируется способность к анализу полученного результата с точки зрения путей его улучшения через определение наличия доступа по некоторым из имеющихся ограничений.

Самостоятельная работа (2 часа). Выполнение практического задания, подготовка к тесту.

#### Тема 4. Пользовательские форматы (4 часа)

Практическая работа (2 часа). Работа с написанием собственных форматов данных.

Итог работы: освоение структуры маски формата, применение отдельных ее элементов (цвета, текста перед, самого формата и текста после) для улучшения внешнего вида разных типов данных. Понимание таких аспектов форматирования как уменьшением разрядности данных, преобразование внешнего вида дат на основе варьирования их составляющих (к примеру, создание имен месяцев или дней недели с сохранением даты как числа для самой программы Эксель).

Освоение структуры написания условий для форматов по схеме; положительные числа, отрицательные числа, ноль, текст. Умение "прятать" любой из перечисленных типов данных по требования через создание особой маски форматов.

Самостоятельная работа (2 часа). Выполнение практического задания, подготовка к тесту.

#### Тема 5. Сложные визуализации (6 часов)

Практическая работа (4 часа). Работа со сложными визуализациями.

Итог работы: освоение навыка комбинирования и трансформации исходной визуализации под требуемый макет через: комбинирование нескольких типов визуализаций, работой с параметрами форматов каждого элемента и пользовательских форматов подписей данных, а также элементов управления (для создания интерактивности). Освоение таких процессов и понятий как шаблон и его сохранение, вспомогательная шкала и скрытие подписей данных ее оси, боковой зазор, перекрытие, обратный порядок категорий, пересечение осей в максимальной категории, мин и макс по шкалам, группировка диаграммы и ее интерактивного элемента. Отдельным навыком способность применять функции для создания элемента «условного служит форматирования» диаграммы, а также для ее интерактивности.

Создаваемые визуализации: сложный макет на основе графика, гистограммы и графика с областями; диаграммы Ганта, Термометр и Торнадо; Условная диаграмма (с автоматической подсветкой МИН и МАКС); диаграмма с накоплением с итогами сверху столбиков; интерактивная визуализация (с элементом управления СЧЕТЧИК для переключения лет, по которым анализируются данные).

Самостоятельная работа (2 часа). Выполнение практического задания, подготовка к тесту.

## Тема 6. Подключение к различным источникам данных (4 часа)

Практическая работа (2 часа). Работа с подключениями к данным.

Итог работы: навык экспорта данных с листа в txt, prn и csv. Понимание техники создания простых подключение к текстовому документу, а также загрузка технической интернет странички с курсами валют. Освоение технологии обновления подключений.

Освоение работы в Microsoft Query: подключение к другой книге, использование мастера запросов для первичного отбора и фильтрации данных и применения нужной сортировки; создание параметров внутри Query для последующего связывания их с ячейками (в качестве таковых рассматриваются мин и макс цена. В результате ввод данных в указанные ячейки немедленно фильтрует данные).

Знакомство с Power Query: курс валют через веб-запрос в виде таблицы, применение фильтров к данным; импорт готовой модели данных из Access в Excel и построение сводной по ней; транспонирование данных с возможностью обновления при добавлении новых строк или столбцов.

Самостоятельная работа (2 часа). Выполнение практического задания, подготовка к тесту.

#### Тема 7. Технология записи макросов (4 часа)

Практическая работа (2 часа). Работа с макросами и техниками их записи.

Итог работы: умение записывать свои действия через макрорекордер. Освоение ряда эффективных техник записи макросов: использование горячих сочетаний клавиш для записи особых команд на Visual Basic (.End); гибкое применение записанных программ на новых данных; обнаружение нужного столбца через поиск его шапки в выделенной заранее таблице для последующего избирательного форматирования; использование параметра «Относительных ссылок» для замены адресов ячеек конструкциями Current Region, Active Cell, Offset; улучшение уже имеющихся возможностей Эксель через макрорекордер (ускоренный Текст по столбцам, Консолидация с возможностью обновления)..

Самостоятельная работа (2 часа). Выполнение практического задания, подготовка к тесту.

4.1.5. Оценочное средство для текущего контроля (формулировка практических заданий и примерные вопросы теста):

Тема 1.

Решение 2 кейсов на применение массивов в сочетании с такими функциями как ЕСЛИ и МАКС.

Также предполагается решение 1 кейса на перехват ошибок с применением одноячеечного массива и функции ЕСЛИОШИБКА.

Тест: 3 вопроса

1. Каким сочетанием клавиш надо вводить массив для Эксель ранее 2021 версии? Ctrl Shift Enter

Ctrl Shift F9

Ctrl Enter

**Shift Enter** 

# 2. Могут ли такие функции как СУММ, ЕСЛИ, СРЗНАЧ работать с массивом? Может только СУММ

Her

Да

Могут, но только начиная с версии Эксель 2021

12

#### 3. Как через строку формул просматривать составляющие массива?

Надо выделить массив внутри формулы или функции и нажать F9 Надо выделить массив внутри формулы или функции и нажать Ctrl Shift Enter Такого сделать нельзя

Надо предварительно запустить мастер массивов

Тема 2.

Практическое залание:

Решение 1 комплексного кейса, вовлекающего в себя ряд составляющих:

Применение ПОИСКПОЗ и ИНДЕКС

Роль амперсанда в данных функциях для сцепки искомого и столбцов-массивов Перехват ошибок

Пользовательские форматы полученных данных (пересечение с темой 4)

В данном кейсе также важно понимать логику смешанных ссылок

Предполагается также решение 1 кейса на применение функции ДВССЫЛ для сбора данных на разных листах

Дополнительно предлагается решить 2 комплексных кейса повышенной сложности, вовлекающий в свое решение манипулирование со списками с помощью функций ПОИСКПОЗ + СМЕЩ, а также СУММПРОИЗВ + ИЛИ.

Тест: 3 вопроса

#### 1. Что делает ПОИСКПОЗ?

Сортирует массив по возрастанию

Ищет позицию последнего элемента в массиве

Ищет позицию первого элемента в массиве

Находит позицию элемента в массиве, соответствующую искомому

## 2. Как функция ИНДЕКС связана с ПОИСКПОЗ?

Сортирует массив по возрастанию

Ищет позицию последнего элемента в массиве

Ищет позицию первого элемента в массиве

Находит позицию элемента в массиве, соответствующую искомому

3. Можно ли сшить два, к примеру, вертикальных массива-столбца внутри функции ПОИСКПОЗ?

Нет

13

 $\mathcal{L}_{\mathbf{S}}$ 

Можно сшить, но только через функцию СЦЕП

Да, но такую конструкцию надо будет вводить с помощью Ctrl Shift Enter

Такое можно сделать, если предварительно включить разрешение на сцепку массивов в параметрах Эксель

Тема 3.

Практическое задание:

Решение 1 кейса на таблицу данных

Решение 3 кейсов на подбор параметров (третий кейс повышенной сложности на «косвенный» подбор сразу двух параметров)

Предполагается также решение 1 кейса на множественный подбор параметров (четыре параметра) с целью максимизации конечного значения (прибыли).

Тест: 3 вопроса

1. Что должно быть в ячейке, для которой делается подбор параметра? Константа

Пустота

Исключительно формула

Формула или функция

#### 2. Может ли ПОИСК РЕШЕНИЯ подобрать сразу 10 параметров?

Нет, можно подобрать только 2 параметра

Нет, можно подобрать до 10 параметров

Может

Может, но все параметры должны быть не выше 10000

#### 3. Зачем нужны ограничения при ПОИСКЕ РЕШЕНИЯ?

Они нужны только для очень сложных задач

Они нужны, чтобы правильно выбрать метод при ПОИСКЕ РЕШЕНИЯ

Для большинства задач на подбор - ограничения не нужны

Они помогают задать пределы, в рамках которых будут подбираться параметры (от которых зависит подбираемый результат), чтобы они не ушли в минус или плюс бесконечность при подборе

Тема 4.

Практическое задание:

Решение 3 кейсов на применение пользовательских форматов к датам.

Решение 2 кейсов на умение оперировать разрядами форматов (скрывать лишние данные).

Решение 1 комплексного кейса, вовлекающего умения: написание условий внутри пользовательских форматов, применение цвета текста и формата с разделителями, сокращение разрядов числа, написание текста после числа.

Тест: 3 вопроса

1. Что даст такой формат для даты - ДДД?

Номер недели

Число с нулем вперели

Название месяца

День недели

2. Можно ли через формат прописывать определенный текст после числа, к примеру, «1 шт.» так, чтобы в ячейке все еще сохранялось число?

Да

Her

Можно, но такое значение надо будет при подсчетах оборачивать функцией ЧИСЛО Можно, но такое значение надо будет при подсчетах домножать на единицу (чтобы снова превратить в число)

3. Что будет скрыто в ячейках с данными, если формат прописать так: ;-0;;? Будут скрыты только отрицательные числа Будут скрыты только положительные числа Будут скрыты только нулевые значения Будут скрыты все данные, кроме отрицательных чисел

Тема 5.

Практическое задание:

Предполагается решение комплексной практической задачи. Дается 8 типов визуализаций в виде картинок (все они строятся в рамках практики). Также предполагается список опций, которые необходимы для построения этих диаграмм. Необходимо для каждой из 8 выбрать только те механики из списка, которые

соответствуют именно ее построению. Для этого в том числе необходимо построить данный элемент заново.

Дополнительно предлагается решить 3 кейса

Решение 3 кейсов на построение диаграмм:

- диаграмма со вспомогательной шкалой и разными типами визуальных макетов для разных данных;

- диаграмма с накопление с итогами вверху:

- интерактивная диаграмма, управляемая списком из категорий.

Тест: 3 вопроса

1. Можно ли делать на диаграмме вспомогательную шкалу с подписями

## справа?

Можно

Нельзя

Можно только для гистограмм

Можно только для простых диаграмм

2. Можно ли делать невидимыми определенные ряды данных на комплексной диаграмме?

Это можно делать через дополнительный плагин РАБОТА С ДИАГРАММАМИ

Это можно делать исключительно макросом

Нельзя

Можно

3. Если надо убрать вертикальные подписи данных на шкале, к примеру, вертикальные слева, как это сделать?

Этого сделать нельзя

Надо выделить ось и нажать клавишу DELETE

Надо выделить ось и нажать клавишу BACKSPACE

Надо зайти в настройки формата данной области и скрыть их: ФОРМАТ ОСИ -

ПАРАМЕТРЫ ОСИ - ПОДПИСИ - НЕТ

Тема б.

Практическое задание:

Решение 1 комплексного кейса, включающего в себя создание простого подключения, проверку обновления этого подключения, переподключения к другому тестовому документу.

Также предполагается решение 2 комплексных кейсов, предлагающих написать запрос через Microsoft Query с определенными настройками. В первом кейсе результатом выгрузке должна стать сводная таблица, во втором кейсе - умная таблица с созданием справа от нее параметра, при изменении которого автоматически меняются выгруженные данные.

Тест: 3 вопроса

1. Можно ли одновременно иметь прописать параметры в Microsoft Ouery и иметь доступ к мастеру запросов?

Параметры нельзя задавать в Microsoft Query Параметры можно задавать только в Power Ouery

Можно

Нельзя

## 2. Можно ли в настройках запроса задавать ему обновление при каждом открытии книги?

Это можно сделать только через макрос Это можно сделать только через Power Query Это можно сделать только через Microsoft Query Можно

# 3. Какое преимущество перед функцией ТРАНСП дает транспонирование исходных данных именно через Power Ouery?

Преимущество в скорости работы

Преимуществ нет

Преимущество в большей простоте такой операции

Преимущество в том, что при добавлении к исходным данным новых, достаточно будет обновить запрос, чтобы новые данные включились в транспонированный результат

Тема 7.

Практическое задание:

Решение 1 комплексного кейса, предлагающего написать программу исправления двух видов ошибок с возможностью ее применения на других таблицах разного размера. Написанная программа также должна менять стиль шапки таблиц, а также находить столбец с окладами и менять в них формат.

Также дается список, содержащий ряд ключевых моментов при записи макроса (к примеру, использование определенных сочетаний клавиш). Задача выбрать из списка только верные, соответствующие записанной программе элементы.

Тест: 3 вопроса

1. Каких типов ссылок следует избегать при записи макроса, чтобы он был универсальным для разных ситуаций?

Абсолютных типов

Относительных типов

Смешанных типов

Никаких

2. Можно ли отменить действие запущенного макроса командой НАЗАД? Можно

Можно, если эти действия не вовлекают удаление строк или столбцов

Нельзя

Можно, если эти действия связаны с форматированием

## 3. Как можно улучшить консолидацию с помощью макроса?

Можно сделать ее обновляемой, и запускать такую программу каждый раз, когда в исходные данные добавлены новые строки

Никак

Можно ускорить ее выполнение

Можно исключительно увеличить кол-во источников для консолидации

## 5. УСЛОВИЯ РЕАЛИЗАЦИИ ЛПП

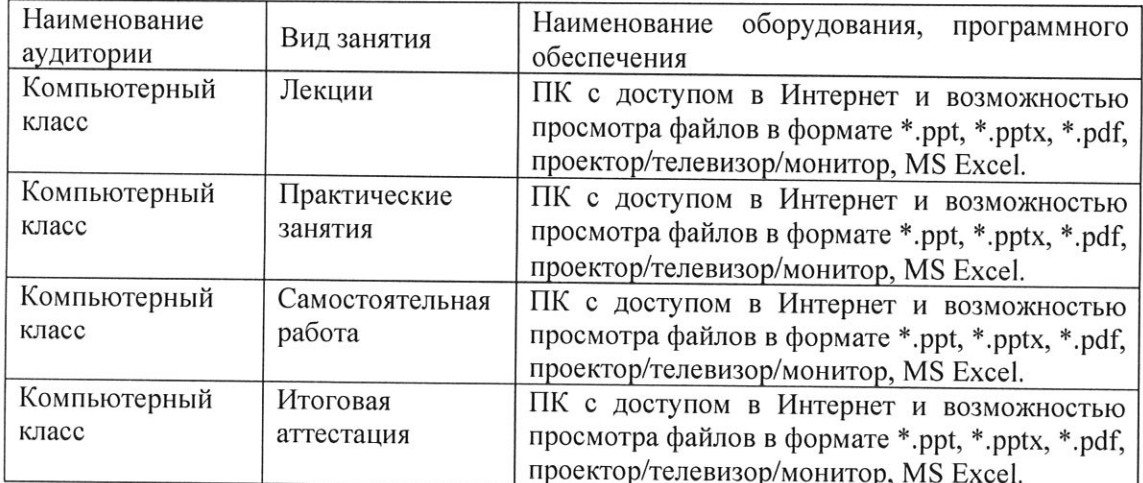

#### 5.1. Организационные условия реализации ДПП

## 5.2. Педагогические условия реализации ДПП

Реализация обеспечивается программы преподавательским составом, удовлетворяющим следующим условиям:

наличие высшего профессионального образования, соответствующее профилю программы, из числа штатных преподавателей, или привлеченных на условиях почасовой оплаты труда;

- значительный опыт практической деятельности в соответствующей сфере из числа штатных преподавателей или привлеченных на условиях почасовой оплаты труда

### 5.3. Учебно-методическое обеспечение ДПП

Основная литература:

- 1. Яковлев, В. Б. Статистика. Расчеты в Microsoft Excel: учебное пособие для вузов / В.Б. Яковлев. - 2-е изд., испр. и доп. - Москва: Издательство Юрайт, 2023. - 353 с.
- 2. Петрова, В.А. Программирование и решение сложных задач в Excel: учебное пособие / В.А. Петрова; Уральский федеральный университет им. первого Президента России Б.Н. Ельцина. - Екатеринбург: Издательство Уральского университета, 2016. - 91 с.
- 3. Биллиг В.А. Основы офисного программирования и документы Excel: практическое пособие / В.А. Биллиг. - М.: Интернет-Университет Информационных Технологий (ИНТУИТ), 2006. - 584 с.

Дополнительная литература:

1. Александер М., Уокенбах Дж., Куслейка Р. Excel 2019. Библия пользователя. - М.: Диалектика, 2019. - 1136 с.

19

- 2. Уокенбах Дж. Эксель 2016. Библия пользователя. М.: Диалектика, 2019. 1040 с.
- 3. Уокенбах Дж. Формулы в Excel 2013. М.: Диалектика, 2019. 720 с.
- 4. Желязны Д. Говорим на языке диаграмм. 5-е изд. М.: Манн, Иванов и Фербер,  $2012. - 304$  c.
- 5. Принятие решений с помощью Excel: просто как 2x2 / А. А. Минько. Москва: Эксмо, 2007. - 227 с.
- 6. Винстон У. Бизнес-моделирование и анализ данных. Решение актуальных задач с помощью Microsoft Excel. – СПб: Питер. 2021. – 944 с.
- 7. Павлов Н. Microsoft Excel: Мастер Формул. М.: Планета Эксель, 2017. 240 с.
- 8. Павлов Н. Microsoft Excel Готовые решения бери и пользуйся! М.: Книга по требованию, 2014. - 382 с.

#### 5.4. Методические рекомендации

ДПП построена по тематическому принципу, каждый раздел представляет собой логически завершенный материал.

Преподавание программы основано на личностно-ориентированной технологии образования, сочетающей два равноправных аспекта этого процесса: обучение и учение. Личностно-ориентированный подход развивается при участии слушателей в активной работе на практических занятиях. Личностно-ориентированный подход направлен, в первую очередь, на развитие индивидуальных способностей обучающихся, создание условий для развития творческой активности слушателя и разработке инновационных идей, а также на развитие самостоятельности мышления при решении учебных задач разными способами, нахождение рационального варианта решения, сравнения и оценки нескольких вариантов их решения и т.п. Это способствует формированию приемов умственной деятельности по восприятию новой информации, ее запоминанию и осознанию, созданию образов для сложных понятий и процессов, приобретению навыков поиска решений в условиях неопределенности.

Практические занятия проводятся для приобретения навыков решения практических задач в предметной области модуля. Задания, выполняемые на практических занятиях, выполняются с использованием активных и интерактивных методов обучения.

Самостоятельная работа слушателей предназначена для проработки дополнительной литературы. Результаты практических заданий слушателей учитываются на итоговой аттестации.

При изучении курса предусмотрены следующие методы организации  $\mathbf{M}$ осуществления учебно-познавательной деятельности:

- объяснительно-иллюстративный метод; репродуктивный метод; - частично-поисковый метод.

 $\epsilon$ 

 $\overline{\phantom{a}}$ 

 $\sim$ 

## 6. ФОРМЫ ИТОГОВОЙ АТТЕСТАЦИИ ДПП

Итоговая аттестация проводится в форме зачета для проверки сформированности компетенций, полученных в рамках ДПП.

Зачет проводится в формате тестирования. Результатом зачета служат правильные ответы на вопросы билета.

По результатам итоговой аттестации обучающемуся выставляется оценка «ЗАЧТЕНО/НЕ ЗАЧТЕНО»:

Оценка «ЗАЧТЕНО» выставляется обучающемуся, который:

- в полной мере ответил на 11 из 15 вопросов билета;

- продемонстрировал необходимые систематизированные знания и достаточную степень владения принципами предметной области программы, понимание их особенностей и взаимосвязь между ними в течение всего срока обучения по ДПП.

Оценка «НЕ ЗАЧТЕНО» ставятся обучающемуся, который:

- ответил менее, чем на 11 из 15 вопросов билета;

- имеет крайне слабые теоретические и практические знания, обнаруживает неспособность к построению самостоятельных заключений.

## 7. ОЦЕНОЧНЫЕ МАТЕРИАЛЫ ИТОГОВОЙ АТТЕСТАЦИИ

#### 7.1. Паспорт комплекта оценочных средств

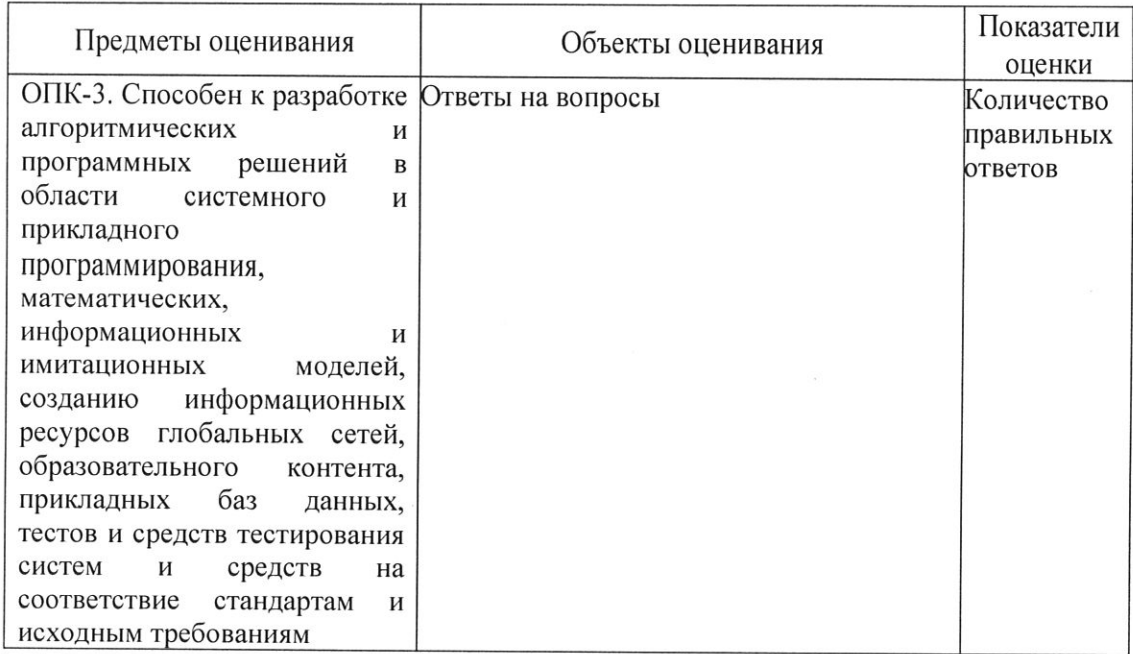

### 7.2. Комплект оценочных средств

7.2.1. Темы для подготовки к зачету:

- 1. Массивы и их использование в функциях.
- 2. Функции ИНДЕКС, ПОИСКПОЗ, СУММПРОИЗВ, ДВССЫЛ, СМЕЩ.
- 3. Подбор параметров.
- 4. Пользовательские форматы и их разряды.
- 5. Сложные визуализации.
- 6. Создание простых подключений и запись своих действий.

7.2.2. Примерные вопросы теста для проведения зачёта:

#### 1. Если в формуле используется массив, можно ли увидеть его составляющие в виде чисел?

- A. Да, в строке состояния надо выделить требуемый фрагмент и начать F9
- Б. Нельзя
- **B.** Можно применить специальную формулу ПОКАЗМАССИВ
- Г. Да, можно с помощью макроса

 $2.$ Если написать формулу массива в ячейку, а далее нажать Enter, что будет?

- $A<sub>1</sub>$ В любой версии Эксель будет ошибка
- Массив будет подсчитан в ячейке Б.

**B.** Если у Вас не офис 360, будет ошибка ЗНАЧ, формулу массива надо вводить с помощью Ctrl Shift Enter

 $\Gamma$ . Будет ошибка ЧИСЛО, массив надо будет вводить заново

#### $3.$ Может ли искомое и просматриваемый массив для функции ПОИСКПОЗ быть сшит из значений двух ячеек/столбцов?

 $A<sub>1</sub>$ Нет, произойдет ошибка

Может, но тогда завершать ввод надо будет с помощью Ctrl Shift Enter Б.

 $B.$ Такое возможно только в офисе 360

Может, после ввода необходимо будет нажать Enter  $\Gamma$ .

#### $\overline{4}$ . Что умеет ДВССЫЛ?

A. Формировать списки на основе имен или именованных умных таблиц

Б. «Оживлять», т.е. делать ссылками надписи в ячейках, похожие на ссылки: A1, C32 и т.п.

 $B.$ Распознавать имена в ячейках как имена листов при склейке с восклицательным знаком и определенным адресом

Г. Все вышеперечисленное

#### 5. Что умеет СМЕЩ?

 $A_{1}$ Смещаться от искомого значения на требуемое кол-во строк и столбцов определенной высоты и ширины, соответственно

Б. Смещаться от одного листа к другому по определенным условиям

**B.** Выступать важным компонентом, который изначально присущ умным таблицам

Г. Все вышеперечисленное

#### 6. В чем специфика инструмента «Таблица данных»?

 $\mathsf{A}$ . Он способен строить автоматически таблицу с данными, которые изначально заложены в Эксель

Данный инструмент может автоматически пересчитывать итоги сразу нескольких Б. умных таблиц

**B.** Он способен подставлять данные только по строкам в формулу, являющуюся для него целевой функцией

Он способен подставлять данные по строкам и столбцам в формулу, являющуюся Г. для него целевой функцией

#### 7. Сколько параметров можно подобрать за одно применение инструмента «Подбор параметра»?

 $A<sub>1</sub>$ До десяти

Б. Только один

**B.** Пять параметров

 $\Gamma$ . Количество зависит от базовых настроек внутри инструмента

#### 8. Что из перечисленного не относится к пользовательским форматам даты?

- A. «ДД МММ»
- Б. ДДД ММ
- **B. FFFF**
- $\Gamma$ . ДД ММ ГГГГ

#### $\mathbf{Q}$ Можно ли задавать условия для изменения цвета шрифта с помошью пользовательских форматов?

 $\mathsf{A}$ Her

 $\overline{b}$ . Нет, такой задаче отвечает только Условное форматирование

 $B<sub>1</sub>$ Можно, они задаются в квадратных скобках в «маске» формата

 $\Gamma$ . Можно, они задаются через точку с запятой в «маске» формата

#### $10.$ Можно ли создать в ячейке параметр, пересчет которого будет управлять фильтрацией, подключенной из другой книги Эксель таблицы?

 $\overline{A}$ . Да, это делается в редакторе Microsoft Query с последующей привязкой к листу Эксель

Б. Да, можно, для этого надо применить мастер подключения к книгам Эксель

**B.** Да, можно, но только через Power Query

Такое возможно только на основе макроса Г.

### 11. Можно ли делать условные гистограммы, в которых будет меняться цвет для МИН и МАКС?

Да, это делается внутри условного форматирования  $A$ .

Б. Такое можно сделать, начиная с Экселя 2019 в расширенных настройках диаграммы

 $\overline{B}$ Такое можно реализовать на основе дополнительных рядов данных с перекрытием, которые формируются на основе функций ЕСЛИ и МИН (или МАКС)

Г. Такого можно реализовать только в Power BI

Чем по сути является боковой зазор для ряда гистограммы? 12.

A. Высотой столбика гистограммы

Б. Толщиной столбика гистограммы

 $B.$ Насколько один столбик гистограммы перекрывает другой

Г. Округлостью углов столбика гистограммы

#### Можно ли избежать записи абсолютных адресов ячеек макрорекордером? 13.

A. Да

Б. Her

**B.** Только, если писать код вручную

 $\Gamma$ . Это можно делать только в новом Эксель 360

#### 14. Если текущая книга с макросами открыта, то список ее макросов

A. Доступен только в ней самой при нажатии кнопки «Макросы»

Б. Доступен в любой другой также открытой в данный момент книге при нажатии кнопки «Макросы»

Доступен в любой другой предварительной сохраненной в формате xlsm книге при **B.** нажатии кнопки «Макросы»

Доступен только в той книге, где предварительно в группе код отмечен параметр Г. «Не запрещать показ макросов из других книг»

#### 15. Как можно защитить данные в ячейке?

A. С помощью защиты листа

 $\mathbf{E}$ . С помощью защиты листа и инструментов проверки данных

- С помощью защиты структуры листов  $\, {\bf B}.$
- Данные в отдельной ячейке защитить нельзя  $\Gamma.$

26